# **Instructions for CCMS Reporting Certification & Templates Version 5, Electric Motors Only one CC# (or request for CC#) per template**

Use your mouse, the "Tab" key and/or arrows on your keyboard to navigate through the fillable fields in ALL of the Certification, Branding CC#, and Input sheets. If all fields have been completed correctly, the "Status" indicators on the top of each sheet will show "OK" in green.

- If these indicators read "Error" in red on the Certification sheet, look for an explanation in the column to the right of the entry field.

- If these indicators read "Error" in red on the Input sheet, look for explanations about incomplete/incorrect field entries by looking in the mirrored cells to the far right of the sheet.

-If these indicators read "Error" in red on the Branding CC# sheet, look for an explanation about incomplete/incorrect entries by looking at the top of the sheet and to the far right of the sheet.

Please go to<https://www.regulations.doe.gov/contact-us> if you have any questions about the regulations or need help with the template.

-If these indicators read "No Data", at least one of the tabs has not had any information entered in it.

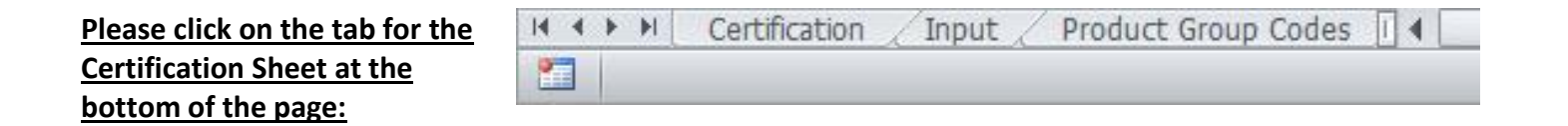

# **Certification Instructions**

Each Importer and U.S. Manufacturer is legally required to **certify** the compliance of the products it imports, produces, assembles or manufactures. This party is the "**Certifier**" on the template.

This certification may be **submitted** by the Importer or U.S. manufacturer or by a Third Party Representative. This party is the **"Submitter**" on the template.

Step 1 **Enter the Certifier Information – required for all submissions**

## **Certifier –Party Legally Obligated to Certify Compliance**

The party responsible for **certification** is (select one only):

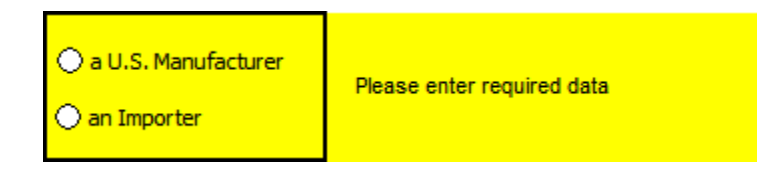

## **Certifier Contact Information**

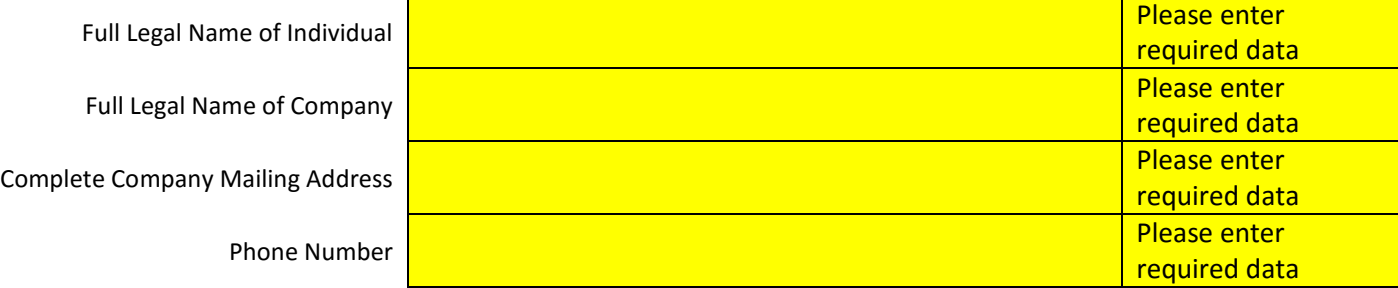

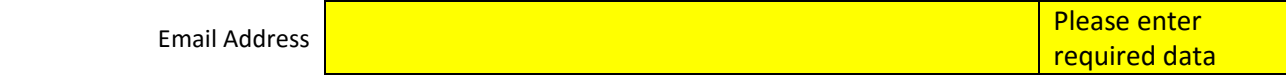

### **Step 2 Enter the Submitter Information**

**If the Certifier is submitting the report, select the Certifier button, and do not complete any of the remaining information in this section. If a Third Party Representative is submitting this report, select the Third Party Representative button and complete the other items in this section**

# **Submitter – Party Submitting This Report**

The party **submitting** this report is (select one only):

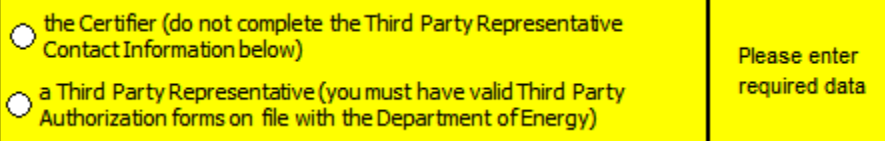

# **Third Party Representative Contact Information, if Applicable**

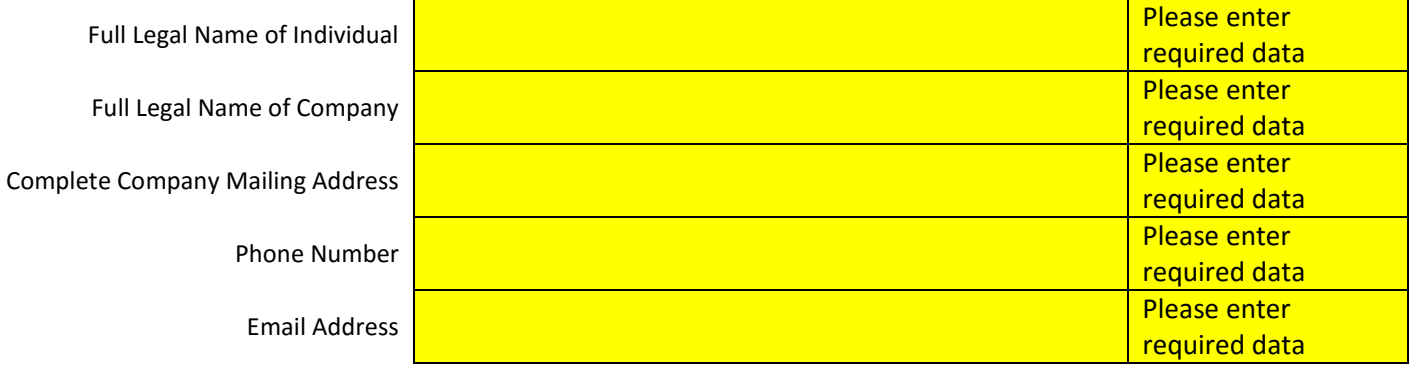

### **Step 3 Compliance Statement Compliance Statement**

**After you have made the selections for Certifier and Submitter, the Compliance Statement will appear. Complete the two cells below to certify compliance.**

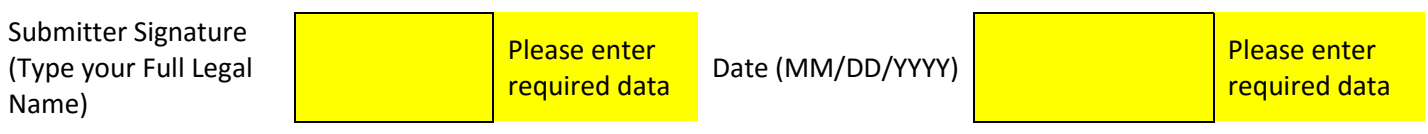

**N 4 B B** Certification Input

### **Step 1 Complete either Section 1 or 2 Complete either Section 1 or 2**

-Complete either Section 1 or 2

-Note: The Compliance Certification Number must be in the form of CC*nnnx* where *n* is a number and *x* is either the letter A or B.

- All of the data entered on the Input tab must either be associated with the Compliance Certification Number entered in Section 1.A. below or with the brands entered in Section 2.A. below for which a Compliance Certification Number is being requested.

Section 1. To be completed if a Compliance Certification Number has already been assigned.

- A. Enter the Compliance Certification Number that applies to all of the electric motors covered by this Compliance Certification. This must be in the form of CC*nnnx* where *n* is a number and *x* is either the letter A or B.
- B. Enter the name(s) to be marked on the electric motors to which this Compliance Certification applies:

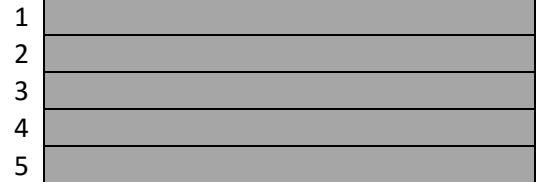

Section 2. To be completed if a Compliance Certification Number is being requested.

A. Enter each brand name, trademark, or other label name for which the Certifier requests a Compliance Certification Number:

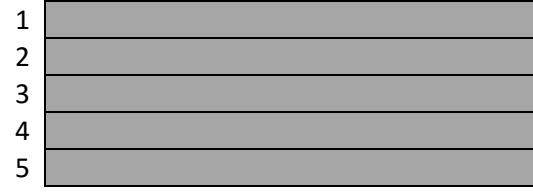

B. List all other names, if any, under which the Certifier distributes electric motors:

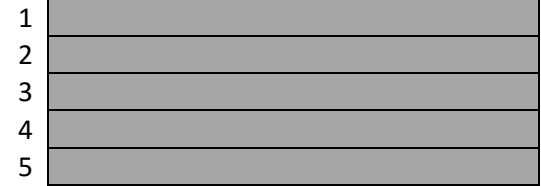

Section 3. To be completed if the Certifier wants to request modifying the brand, trademark or label names associated with any existing Compliance Certification Number. Any change will not take effect until confirmation is received from the Department of Energy.

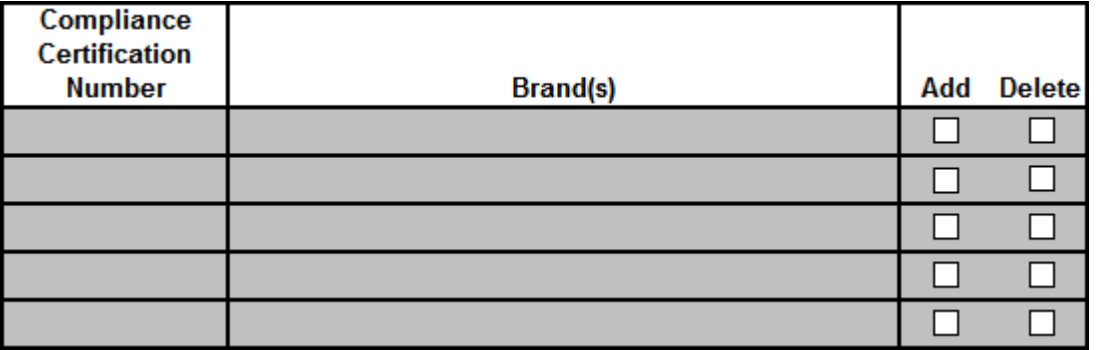

Note: The Compliance Certification Number must be in the form of CCnnnx where n is a number and x is either the letter A or B.

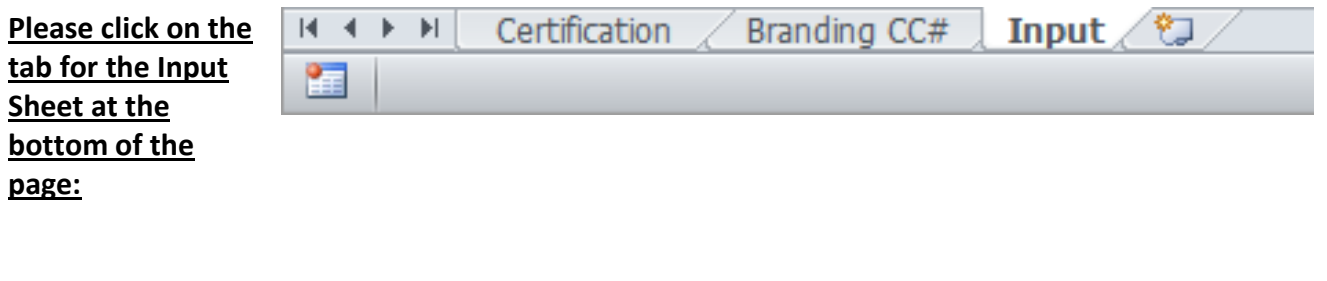

# **Template Instructions**

# **Filling out the Template**

- Starting on line No. 1, begin entering applicable data in each field.

- Enter a separate line of data for each individual model.

- If you need more than the number of lines available in the template, templates for submissions of up to 1,000 models are available upon request at [support@doxcelerate.com.](mailto:support@doxcelerate.com)

- At any time you may click on a column heading for a complete explanation of what to enter in each cell.

- If the status at the beginning of the line reads "Error," review your data to verify entries and check the explanation table to the right of the data entry table for a description of the error.

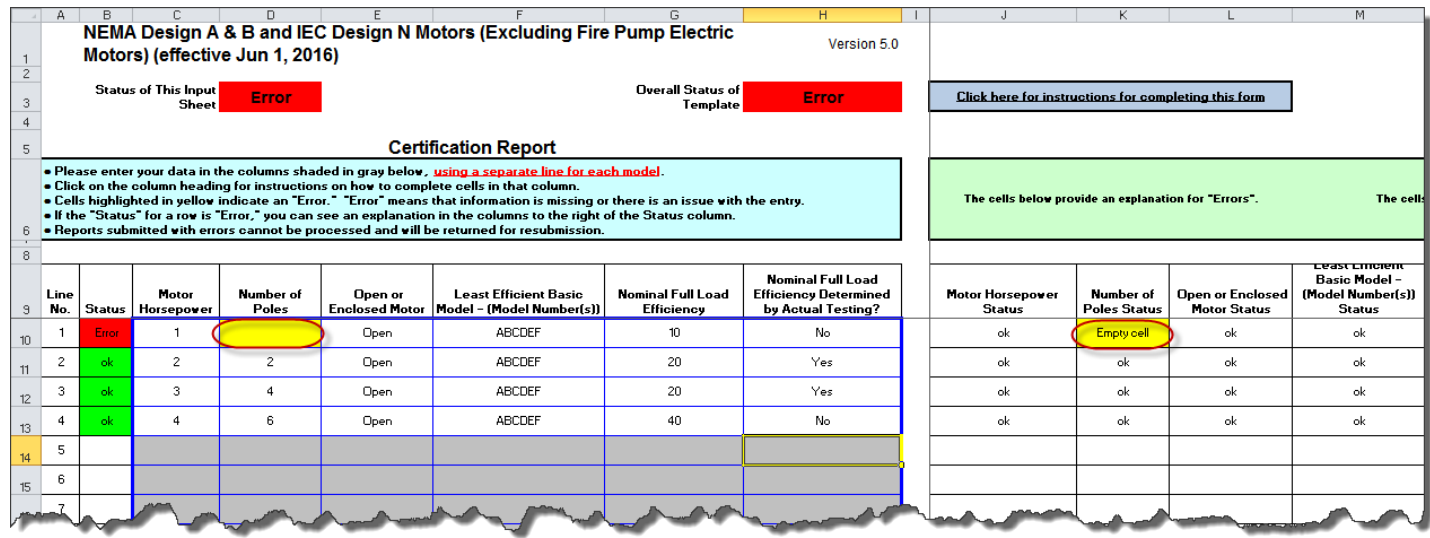

# **Step 2 Completed Template**

- Lines with an "ok" status have been completed correctly. Be sure your "Overall Status of Template" and "Status of This Input Sheet" reflects "OK" status as expected.

- Save the template to a local drive for safekeeping. You will upload this template later to DOE via the CCMS application.

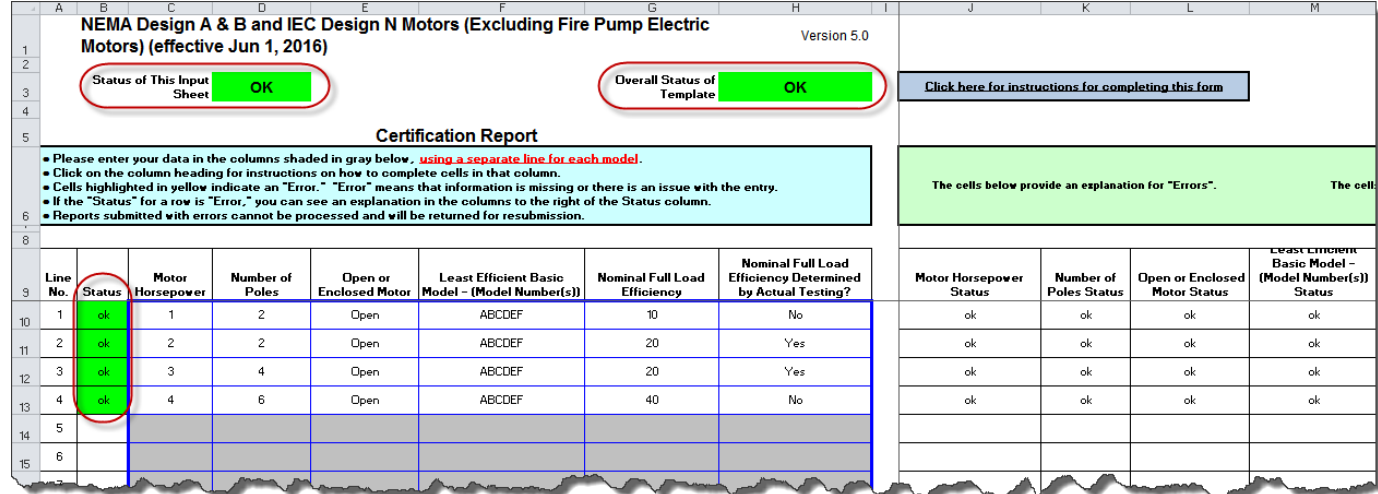